# Guide for IEEE Authors in Greece

Navigating the open access publication process from submission to acceptance to OA funding

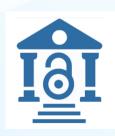

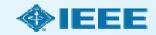

# Choosing Where to Submit

#### https://publicationrecommender.ieee.org/home

Note: Open Access status clearly displayed in results.

IEEE Publication Recommender helps authors find the most suitable journal and displays journal's OA Status with submission URL

**IEEE** Publication Recommender<sup>™</sup> ◆IEEE Find the best match for your scholarly article · Get all the key data about IEEE publications at a glance Search 190+ periodicals and 1800+ conferences · Compare critical points such as Impact Factor and · Download the results of your search Submission-To-Publication Time **IEEE** Publication Recommender **<b>∲IEEE** Find the best match for your scholarly article Choose a search type and let Publication Recommender do the work! Periodical: Electron Devices Society, IEEE Joutal of the Enter keywords, key phrases, or article title Extract keywords Both Periodicals and Conferences Impact Factor: **?** 2 Open Access Availability: Open Access Only Electron Devices Periodicals only 0.00259 Eigenfactor: Submission to Publication in Xplore: Not vet Conferences only Article Influence Score: 0.764 available Issues per year: PERIODICALS Electron Devices, IEEE Transactions on Narrow by date: Published By: Not yet available I wo Electron Devices Society, IEEE Journal of the (Optional) Electron Device Letters, IEEE The IEEE Journal of the Electron Devices Society (J-EDS) is an open-Go to https://ieeexplore.ieee.org/xpl/RecentIssue.jsp?punu ccess, fully electronic scientific journal publishing papers ranging from Periodical mber=6245494 CONFERENCES undamental to applied research that are scientifically rigorous and home page: elevant to electron devices. The J-EDS publishes original and significant 2020 IEEE International Electron Devices Meeting ontributions relating to the theory, modelling, design, performance, Not yet available and reliability of electron and ion integrated circuit devices and Or, find details for a specific 2021 IEEE International Electron Devices Meeting Enter the name of a periodical or conference 2023 International Electron Devices Meeting (IEDM) 2022 International Electron Devices Meeting (IEDM) 2024 IEEE International Electron Devices Meeting

# Choosing Where to Submit – in IEEE Xplore

#### Browse Journals & Magazines 9

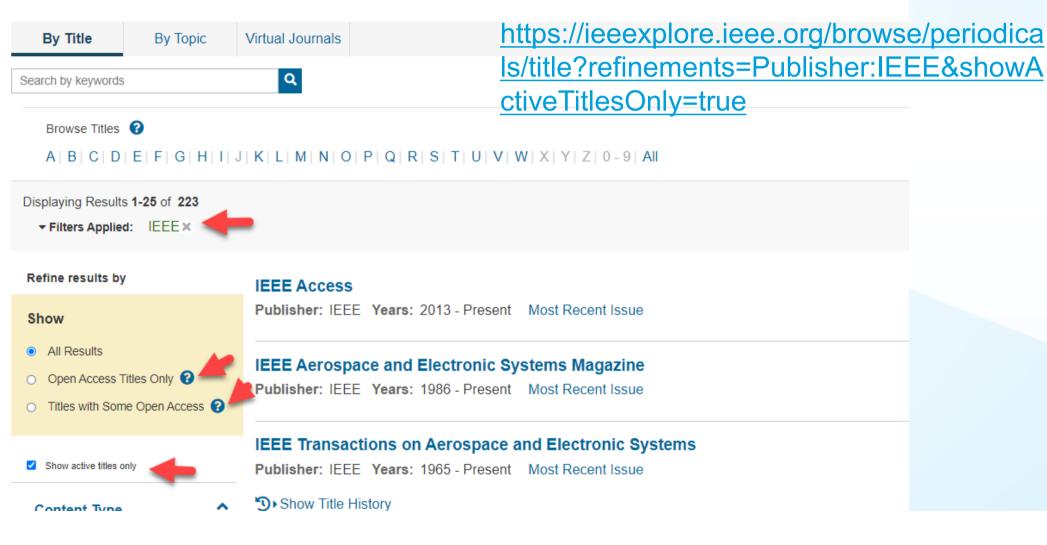

#### IEEE Open Journal of Antennas and Propagation of

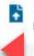

Submit Manuscript

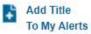

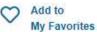

3

Home

Topics

Popular

Early Access

Current Volume

All Volumes

About Journal

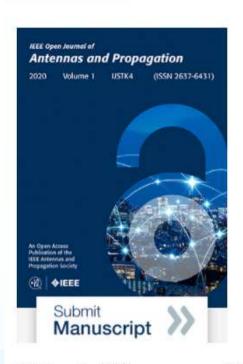

This journal is 100% open access, which means that all content is freely available without charge to users or their institutions. All articles are

The IEEE Open Journal of Antennas and Propagation covers antennas, including analysis, design, development, measurement, standards, and testing; radiation, propagation, and the interaction of electromagnetic waves with discrete and continuous media; and applications and systems pertinent to antennas, propagation, and sensing, such as applied optics, millimeter-and sub-millimeter-wave techniques, antenna signal processing and control, radio astronomy, and propagation and radiation aspects of terrestrial and space-based communication, including wireless, mobile, satellite, and telecommunications at all frequencies.

The IEEE Open Journal of Antennas and Propagation (IEEE OJAP) welcomes contributions covering aspects from theory and design to applied engineering innovations, topical review, and perspective articles. The journal publishes papers on mature topics as well as on emerging fields, including those at the nexus of other engineering and science disciplines that are dependent upon antennas and propagation. IEEE OJAP is committed to supporting open and transparent research exchange and enabling authors to embrace best practices in data and code sharing.

This journal is 100% open access. Learn more.

rigorous peer review | rapid publication

### Submission Process – OA vs. Hybrid

The corresponding author completes the submission process,

- OA Only journals only publish open access articles. Authors submitting to OA-only journals must confirm their agreement to the OA charges during the first step of the submission process.
- **Hybrid OA journals** allow authors the option to choose whether they would like their article to be OA or not. Authors submitting to hybrid journals will be asked to make their OA choice after acceptance, during the submission of final materials.

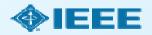

# Step 1 of Submission to an OA Only Journal

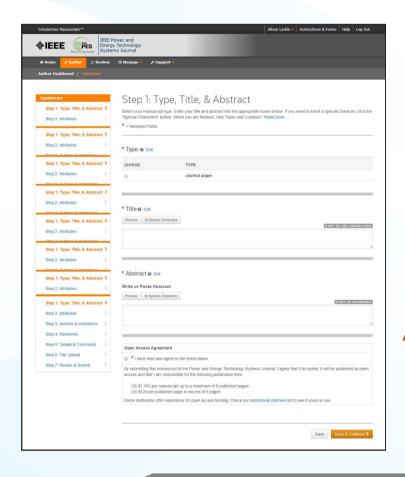

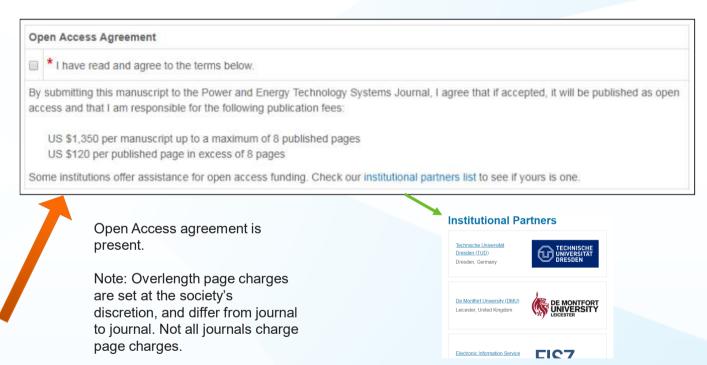

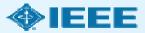

### Submission process – Step 2

General requirements may vary journal to journal, but there are several key elements that are important to complete at this time to ensure proper Open Access processing later during publication

- Assigning Authors
- Identifying Institution

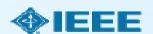

# Adding Authors During Submission

The submitting author enters all co-author information.

If the co-author does not have an account, the submitting author will create one, and add institution data.

The submitting author's institution data will be used to match the author with their institutional OA account.

Note: Some institutions will not fund publication if their institution is not listed first.

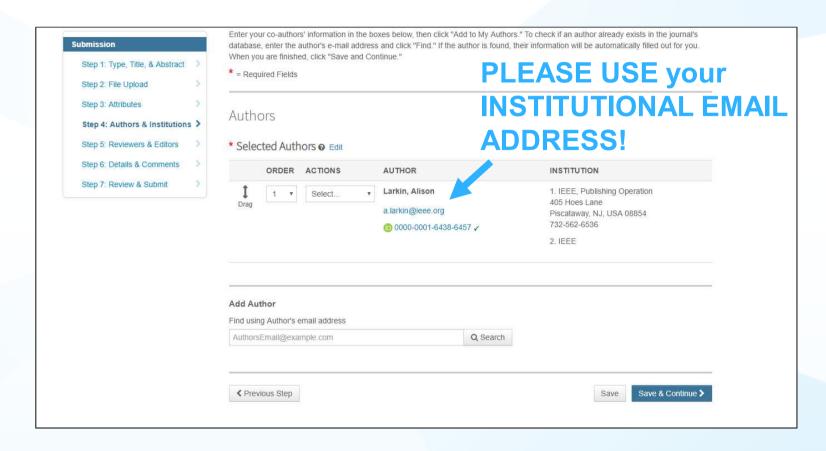

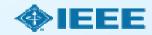

# Connecting Ringgold During Submission

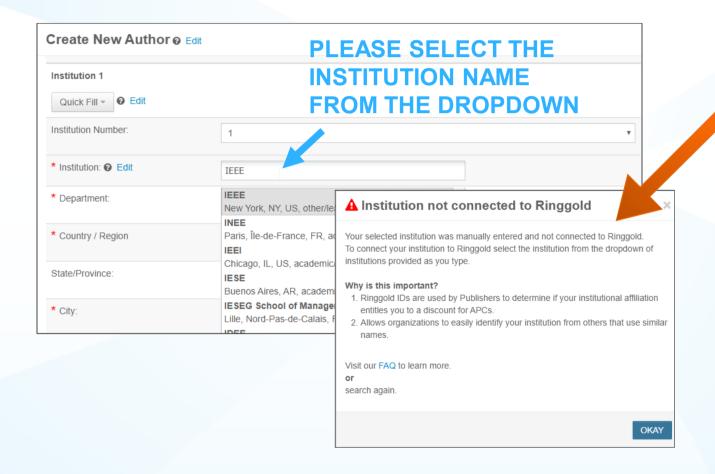

Ringgold IDs are integrated in the submission system.

When adding an author's institution information, the system will present the author with a list of institutions that most closely match what the author has entered.

If the author does not tie the affiliation to a Ringgold, a warning message appears.

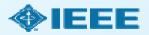

# **Entering Funding Information at Submission**

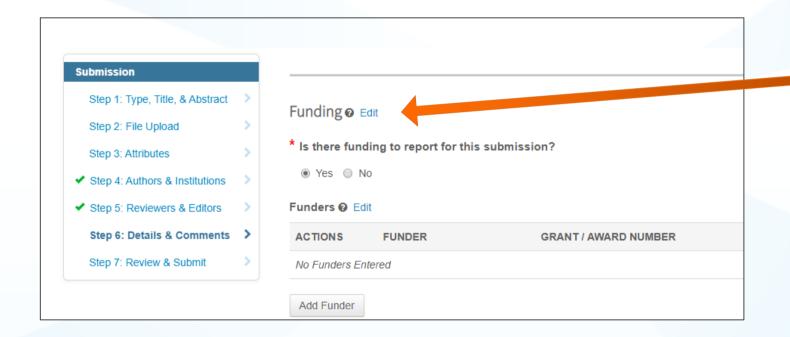

The submitting author will be required to disclose any funding information during submission.

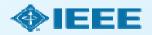

#### Acceptance

If the manuscript is accepted, the author will be prompted to upload the final files and choose a copyright license.

After acceptance, hybrid journal authors may choose whether to publish

open access.

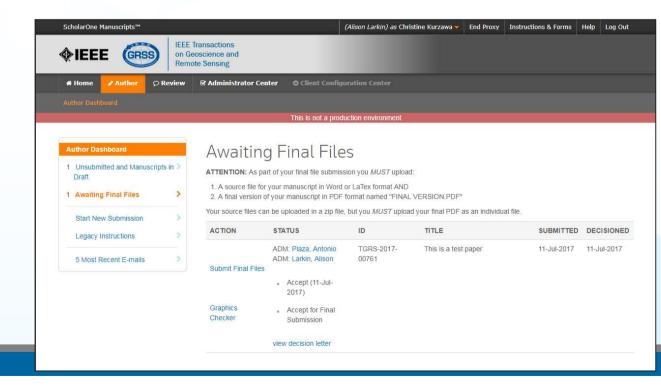

## Post acceptance – hybrid review

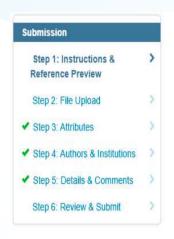

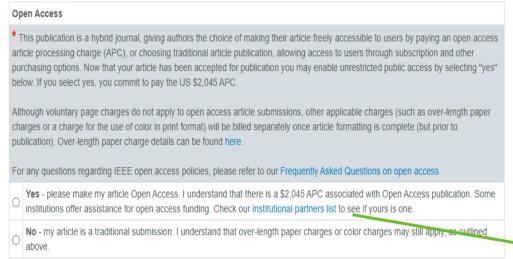

Note: Author of papers published in hybrid journals are only asked about open access after acceptance.

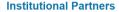

Save & Continue >

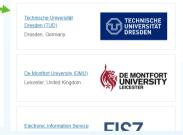

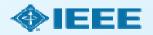

### Post acceptance – copyright selection

After acceptance, authors will be prompted to choose their copyright license using the Electronic Copyright Form (eCF).

- Authors publishing in open access articles may choose between CCBY or CCBY NC-ND.
  - A CC BY 4.0 license (in which the author retains copyright and the article is published open access).

CC BY 4.0 is preferred

 - A CC BY NC-ND license (a more restrictive license than CCBY in that the article may not be reused for commercial purposes, nor may the article be changed in any way.)

Authors should confirm any license restrictions set by the institution.

#### eCF - step 3

Authors of open access articles are prompted to select the CCBY license type.

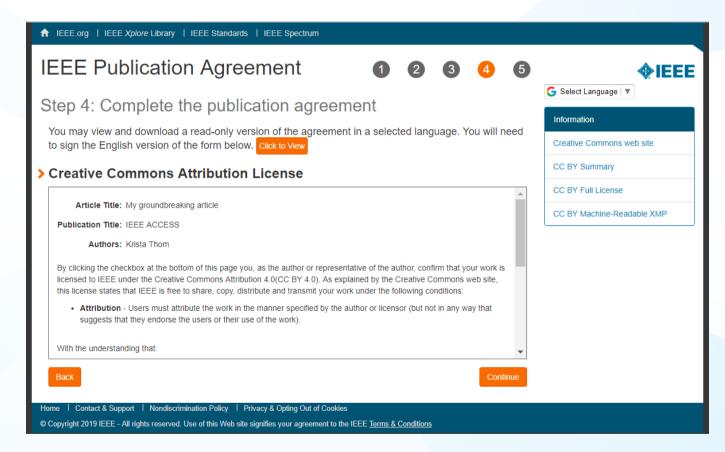

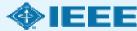

#### eCF - step 5

After the author has submitted an electronic signature, they will be able to download a copy of the license agreement.

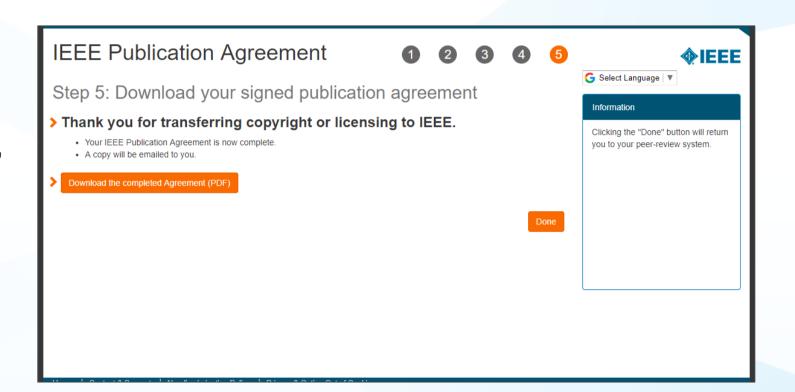

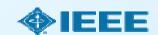

### RightsLink for Scientific Communications (RLSC)

- All article processing charges (APCs) are handled through RLSC.
- After acceptance, RLSC will generate a funding request for the administrator at HEAL-Link if the <u>corresponding author</u> is affiliated with one of the member institutions of HEAL-Link.
  - Institutional profiles are matched using author-provided affiliation data and Ringgold IDs.
  - In some cases, the author's email domain may also be used as a matching criterion.
- Authors will not need to request OA funding through RLSC as this is done when a match is made between their manuscript metadata and the institution's profile in RLSC.
- Only Open access charges are covered in this agreement (overlength page charges and color charges are covered by the authors)

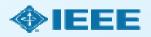

#### Approving requests

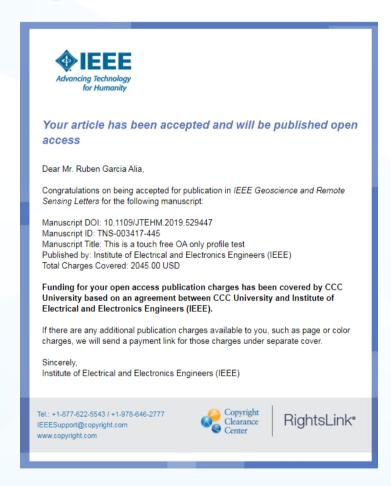

The author receives an email when the request is approved or denied by the admin at HEAL-Link.

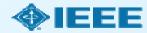

#### Need additional assistance?

- IEEE Open Site
  - https://open.ieee.org/
- IEEE Author Center
  - https://ieeeauthorcenter.ieee.org/
- IEEE Xplore Digital Library
  - https://ieeexplore.ieee.org/
- IEEE Publications Recommender
  - https://publication-recommender.ieee.org/
- Scholarly Communication Unit, HEAL-Link
  - https://scholarly.heal-link.gr/guide/#ieee
- HEAL-Link Open Access Agreements
  - https://www.heal-link.gr/en/open-access-agreements/

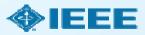